## **5.1 AIN16-I20. Модуль аналогового и дискретного ввода/вывода.**

Модуль является многофункциональным и предназначен для ввода/вывода до 16-ти электрических сигналов с общим проводом. Внешний вид, условия применения, габаритные и установочные размеры соответствуют общему описанию (см. п. 1.2).

В модуле предусмотрена автоматическая защита каждого из каналов от превышения входного тока выше допустимого уровня.

Каждый из 16-ти каналов может быть настроен на один из следующих режимов:

- ввод сигнала постоянного тока 0 – 20 мА или 4-20 мА (AI);

- дискретный ввод (DI);

- дискретный вывод (DO).

Для каждого из каналов соответствующий режим указывается при конфигурировании системы.

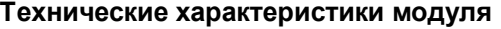

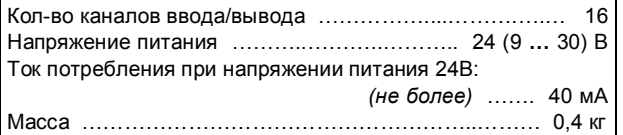

#### **Клеммник внешних сигналов**

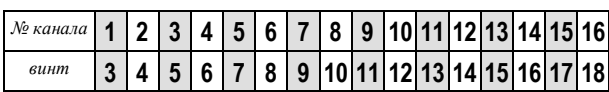

Общий провод выведен на 4 винта – 1, 2, 19 и 20, объединенных между собой на плате.

#### **Эквивалентная электрическая схема одного из каналов модуля**

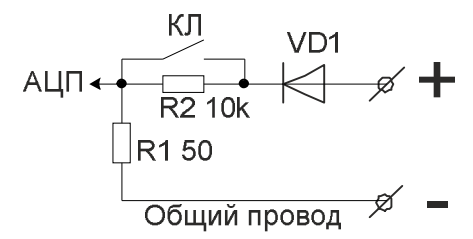

Клемма ввода сигнала внутри модуля соединена с общим проводом последовательно через программно управляемый транзисторный ключ КЛ и резистор R1. Параллельно ключу КЛ присоединен резистор R2. При разомкнутом ключе ток протекает через резисторы R2 и R1. Замкнутый ключ КЛ шунтирует резистор R2, и внутреннее сопротивление канала определяется резистором R1. Диод VD1 защищает канал от ошибочной полярности подключения сигнала.

# **5. МОДУЛИ ВВОДА-ВЫВОДА**

## **Варианты подключения различных устройств к модулю AIN16-I20**

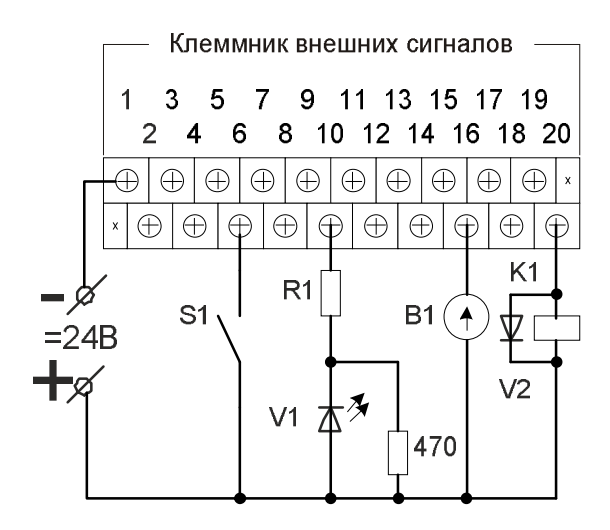

Здесь:

**-** *S1* - контактный датчик;

- **-** *V1* светодиод;
- **-** *K1* обмотка реле;

**-** *V2* - защитный диод;

**-** *B1* - измерительный прибор с токовым выходом.

#### **1. Режим аналогового ввода 0-20 (4-20) мА**

Датчик B1, представляющий собой источник или ограничитель тока, должен присоединяться к входным зажимам канала в соответствии с указанной полярностью. При измерении токового сигнала транзисторный ключ КЛ при конфигурировании устанавливается в замкнутое состояние.

Если ток в цепи канала превысит максимальное значение измерения тока (например, датчик B1 будет закорочен), то автоматически размыкается ключ КЛ канала, и ток ограничится на безопасном уровне резистором R2(10 кОм). В этом случае каналу присваивается статус «Srt» (к.з.) до восстановления нормального состояния. Повторное включение данного канала производится через 15 секунд.

### **Технические характеристики аналогового ввода**

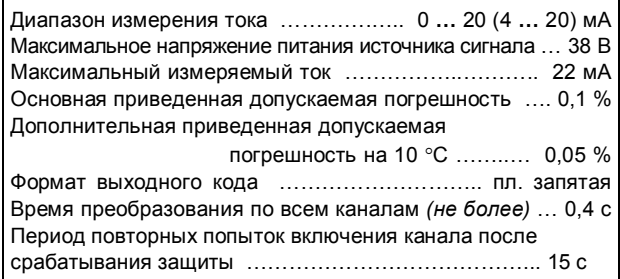

#### **2. Режим дискретного ввода**

Контактный датчик S1, например, "сухой контакт", присоединяется к входным зажимам канала последовательно с источником напряжения. Ключ КЛ в этом режиме при конфигурировании установлен в разомкнутое состояние. Если контакты S1 замкнуты, то текущий дискрет получает состояние "ON" (логическая единица). При разомкнутых контактах состояние дискрета -"OFF" (логический ноль).

## **Технические характеристики дискретного ввода**

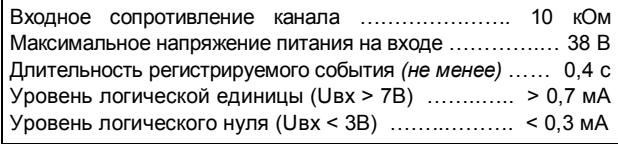

#### **3. Режим дискретного вывода**

К зажимам канала последовательно с источником напряжения подключается нагрузка. В качестве такой нагрузки на схеме подключения выше представлены: светодиод V1 и обмотка реле K1. В этом режиме ключ КЛ используется для управления выходом канала. Если канал имеет статус "ON", то ключ КЛ замкнут, и в нагрузке протекает ток достаточный, например, для удержания якоря реле. Если статус канала – "OFF", то последовательно в цепь канала добавляется резистор R2(10 кОм), и ток в цепи нагрузки становится меньше, чем ток удержания реле.

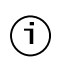

Следует учитывать, что в разомкнутом состоянии канала (OFF) внутреннее сопротивление данного канала составляет 10 кОм, что может быть достаточно для свечения светодиода или удержания якоря реле в цепи данного канала.

С целью повышения допустимой нагрузки при подключении к цепям управления рекомендуется использовать релейный блок RELOUT2 (8Ах250B).

## **Технические характеристики дискретного вывода**

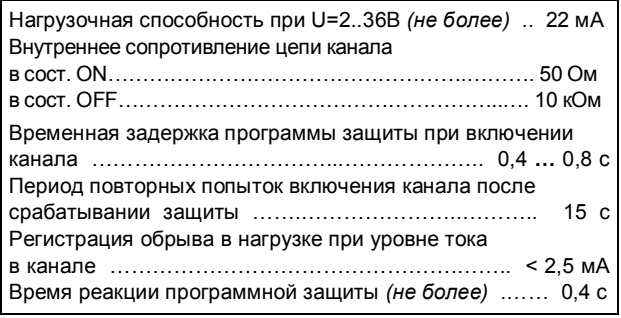

## **Мини-пульт**

**Главный экран** отображает имя модуля и его модификацию:

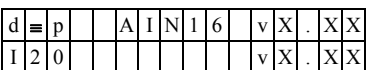

**Прикладных экранов** в модуле пять:

- **-** экран отображения состояния аналоговых входов;
- **-** экран отображения состояния дискретных входов;
- **-** экран отображения состояния дискретных выходов;
- **-** экран редактирования состояния дискретных выходов;
- **-** экран отображения окна измерения.

*Экран отображения состояния аналоговых входов* представляет в верхней строке номер канала аналогового входа с 1 по 16-й, их значение или состояние, а также единицу измерения величины в канале, а в нижней строке - название режима работы канала.

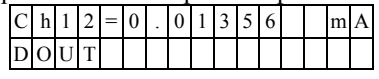

Выбор каналов осуществляется кнопками «1)» и « $\Downarrow$ » При различного рода ошибках измерения или описания вместо численного значения канала выводится аббревиатура состояния канала.

Список аббревиатур возможных состояний входа:

- **-** *Init* измерение еще не готово;
- **-** *Underf* выход за нижний предел; **-** *Overfl* - выход за верхний предел;
- **-** *UrefEr* нет значения опоры \*;
- 
- **-** *Clb\_Er* ошибка калибровки канала \*; **-** *DefnEr*- ошибка описания каналов \*;
- **-** *Mask* канал пропущен.

\*- модуль требует ремонта или поверки.

Для установки режима канала требуется войти в режим коррекции, нажав <Enter>. После входа в коррекцию режима кнопками « $\mathbb{N}$ » и « $\mathbb{U}$ » выбирается необходимый режим измерения из списка, предлагаемого модулем. Запись нового режима происходит по нажатию кнопки <Enter>.

*Экран отображения состояния дискретных входов*. Экран может отсутствовать, если в конфигурации не заданы дискретные входы.

Верхняя строка экрана отображает номер активного дискрета и аббревиатуру его состояния. Нижняя строка отображает положение активного дискрета (мигающая позиция) и состояние всех дискретных входов модуля.

- **-** "0" состояние «OFF»;
- **-** "1" состояние «ON»;
- **-** "X" ошибка;

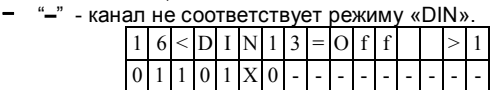

Возможные аббревиатуры состояния дискретного входа:

- **-** *Off* состояние выключено;
- **-** *On* состояние включено;
- **-** *Init* состояние еще не определено;
- **-** *UrfEr* **-** нет значения опоры \*
- **-** *ClbEr* **-** ошибка калибровки канала\*
- **-** *DefEr* **-** ошибка описания каналов \*
- **-** *Mask* **-** канал исключен из обработки
- \*- модуль требует ремонта или поверки.

Переход от канала к каналу осуществляется кнопками « $\mathbb{N}$ » и « $\mathbb{U}$ ».

## *Экран отображения состояния дискретных выхо-*

*дов***.** Экран может отсутствовать, если в конфигурации не заданы дискретные выходы.

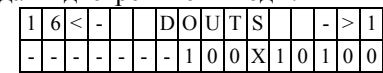

Нижняя строка символически отображает состояние всех аналоговых каналов.

- **-** "0" состояние «OFF»;
- **-** "1" состояние «ON»;
- **-** "X" нелегальное состояние;
- **-** "–" канал не поддерживает процедуры дискретного выхода.

По кнопке <Enter> переход в *экран редактирования состояния дискретных выходов***.**

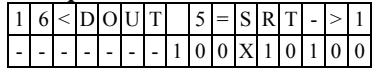

В верхней строке отображается номер активного дискрета и аббревиатура его состояния*.* 

Нижняя строка символически отображает состояние всех аналоговых каналов. Позиция активного дискрета помечена миганием.

Возможные аббревиатуры состояния дискретного выхода:

- **-** *Off* канал включен;
- **-** *On* канал выключен;
- **-** *Srt* канал перегружен (сработала защита большой ток);
- **-** *Brk* ток через канал ниже допустимого предела;
- **-** *Der* ошибки калибровки или описания канала.

Переход от канала к каналу осуществляется кнопками " $\rightleftharpoons$ " и " $\rightleftharpoons$ ".

Изменение состояния дискретного выхода происходит по нажатию кнопок « $\mathbb{I}$ » и « $\mathbb{I}$ ».

Выход из режима редактирования состояния дискретных выходов происходит:

- **-** по кнопкам <Enter> или <Esc>;
- **-** по таймауту пассивной клавиатуры;
- **-** при отключении мини-пульта;
- **-** по команде локальной сети.

*Экран отображения окна измерения* представляет значение окна измерения в миллисекундах:

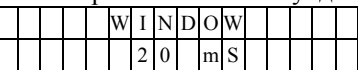

Установка нового значения окна измерения аналогична установке режима канала. Новые значения вступят в силу только после рестарта модуля.

## **Параметры конфигурации**

При описании модуля в конфигураторе его следует указывать как «AIN16-I20» , необходимо определить режим работы каждого канала модуля. С целью уменьшения времени общего цикла измерения из обработки можно исключить неиспользуемые каналы.

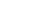

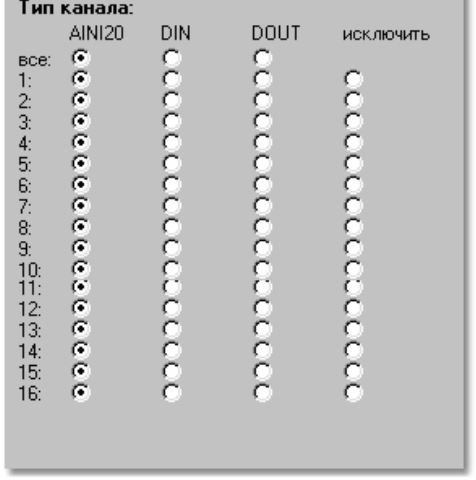

# **Текущие параметры**

Модуль поддерживает 16 параметров типа «входной дискрет» (DI.1 – DI.16), 16 параметров «входной аналог» (AI.1 – AI.16) и 16 параметров «выходной дискрет» (DO.1 – DO.16). Их назначение зависит от выбранного режима работы каждого канала.